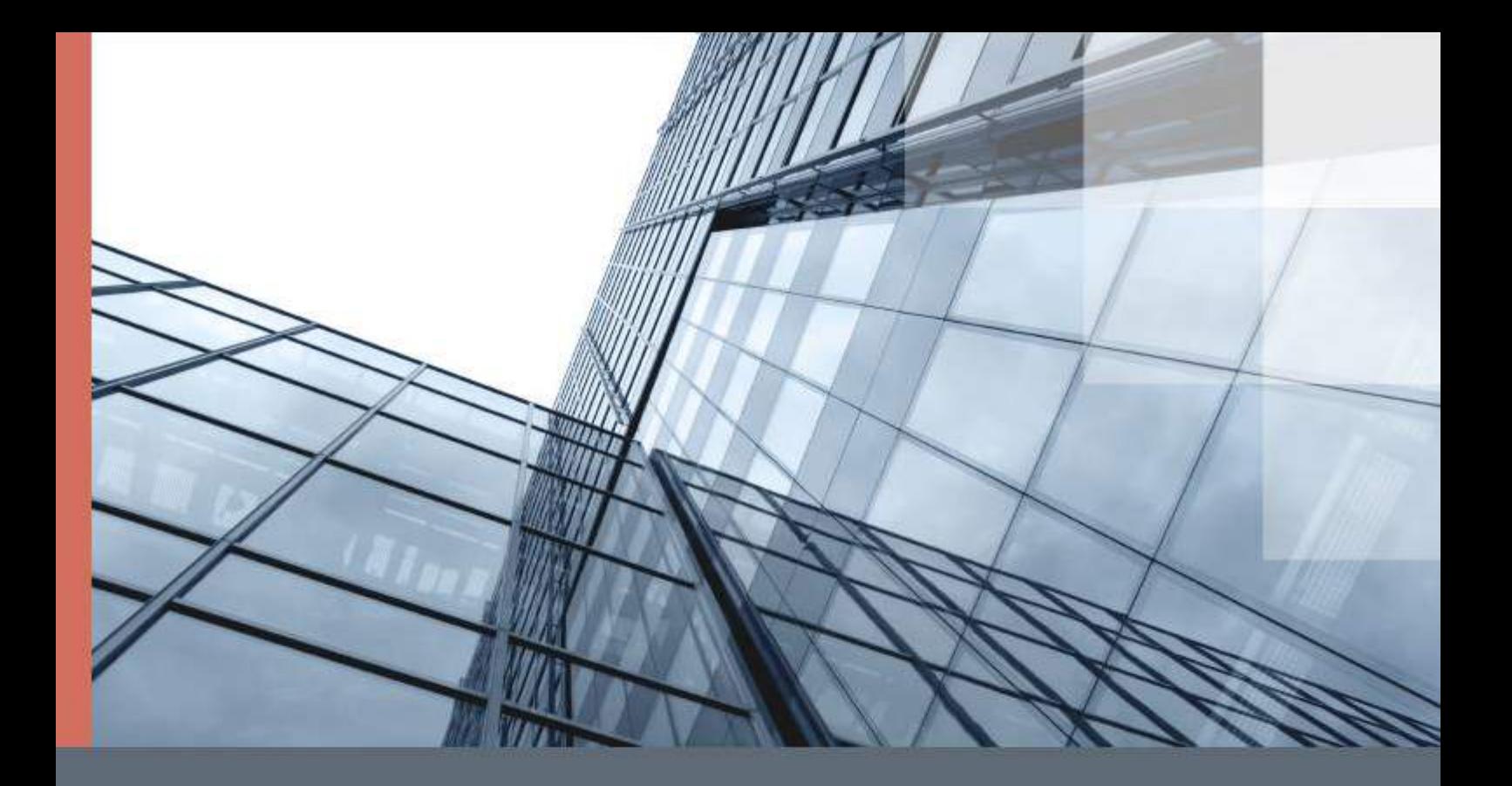

# ViPNet Client 4U for Linux

Руководство администратора

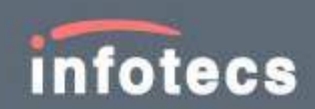

© АО «ИнфоТеКС», 2021

ФРКЕ.00239-01 32 01

Версия продукта 4.12

Этот документ входит в комплект поставки продукта ViPNet, и на него распространяются все условия лицензионного соглашения.

Ни одна из частей этого документа не может быть воспроизведена, опубликована, сохранена в электронной базе данных или передана в любой форме или любыми средствами, такими как электронные, механические, записывающие или иначе, для любой цели без предварительного письменного разрешения АО «ИнфоТеКС».

ViPNet® является зарегистрированным товарным знаком АО «ИнфоТеКС».

Все названия компаний и продуктов, которые являются товарными знаками или зарегистрированными товарными знаками, принадлежат соответствующим владельцам.

АО «ИнфоТеКС»

127083, Москва, улица Мишина, д. 56, стр. 2, этаж 2, помещение IX, комната 29

Телефон: +7 (495) 737-6192, 8-800-250-0260 — бесплатный звонок из России (кроме Москвы)

Веб-сайт: [infotecs.ru](https://infotecs.ru/)

Служба поддержки: [hotline@infotecs.ru](mailto:hotline@infotecs.ru)

# Содержание

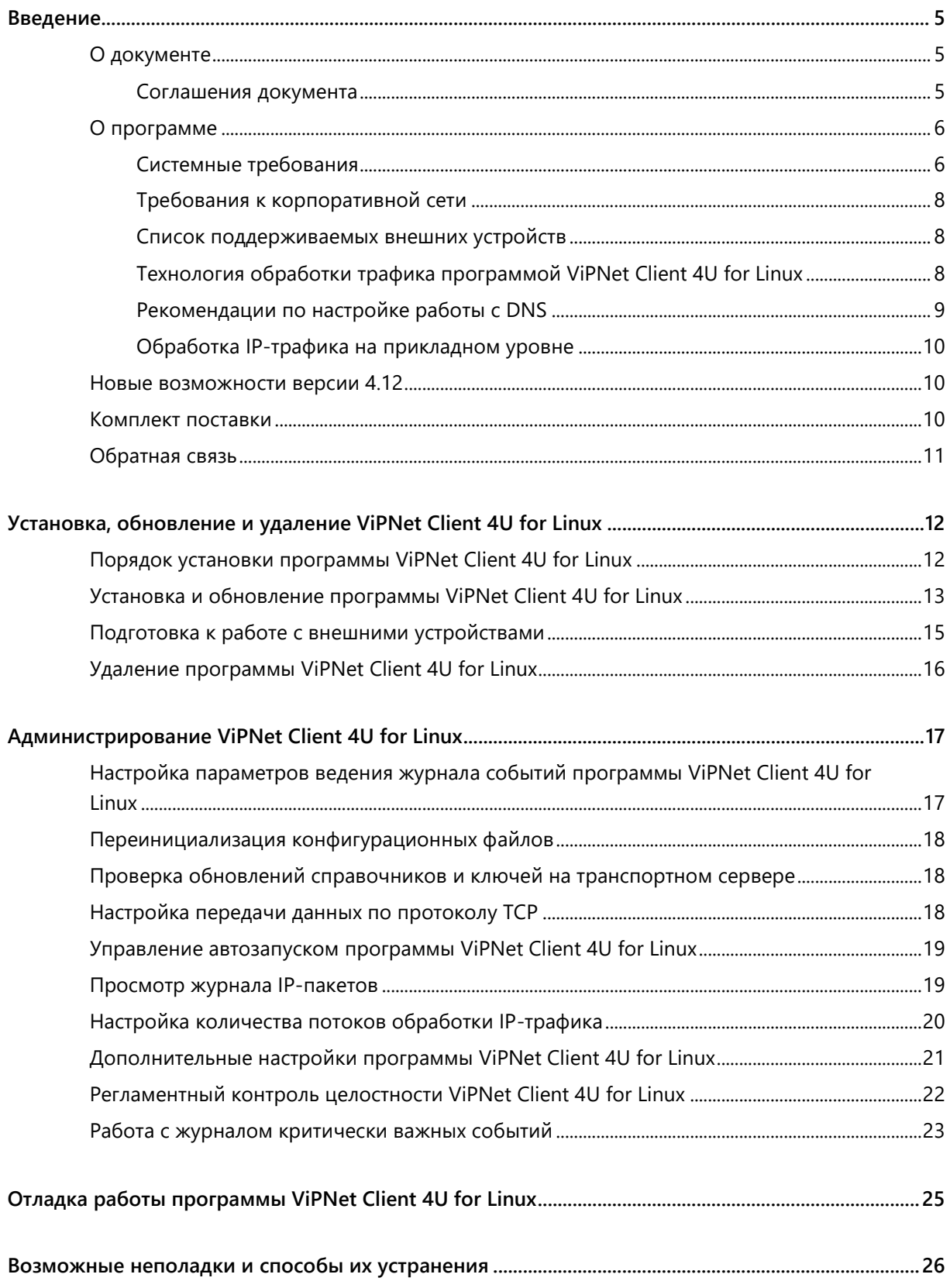

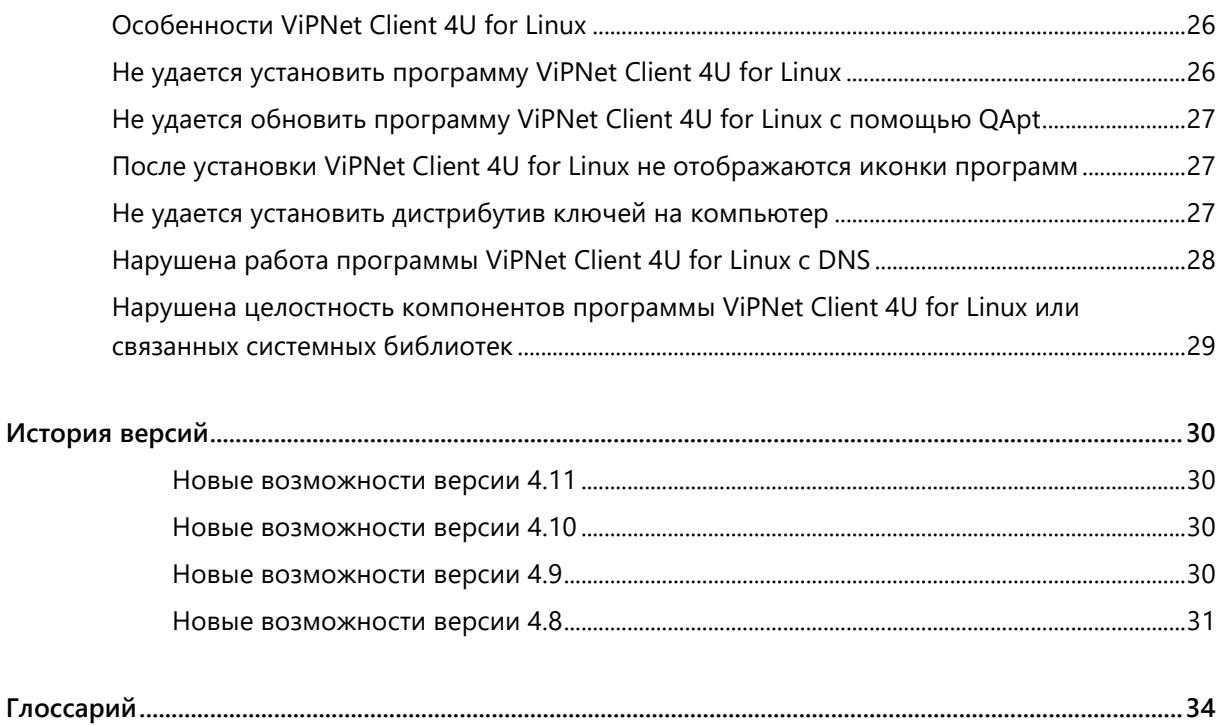

# <span id="page-4-0"></span>Введение

### <span id="page-4-1"></span>О документе

В данном документе содержится информация о назначении и установке программы ViPNet Client 4U for Linux.

Документ предназначен для администраторов сети ViPNet, которые выполняют установку программы ViPNet Client 4U for Linux на компьютеры, работающие под управлением операционной системы GNU/Linux (далее — ОС Linux).

Предполагается, что читатель данного документа обладает знаниями и опытом в области администрирования ОС Linux.

### <span id="page-4-2"></span>Соглашения документа

Ниже перечислены соглашения, принятые в этом документе для выделения информации.

*Таблица 1. Обозначения, используемые в примечаниях*

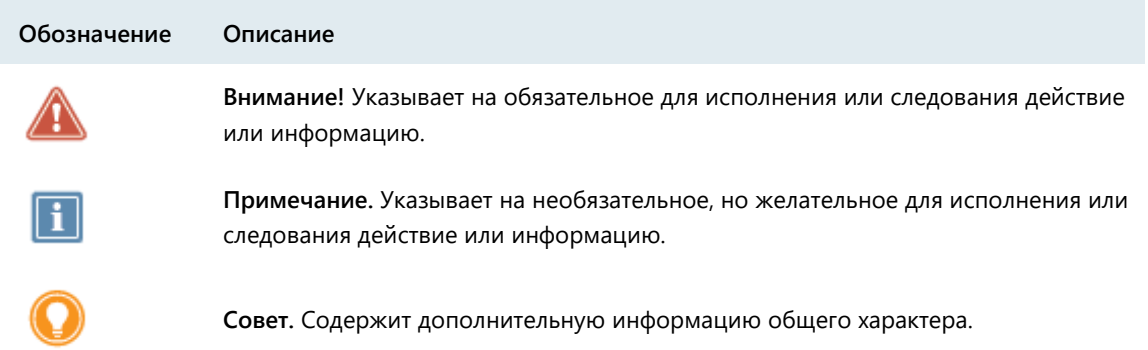

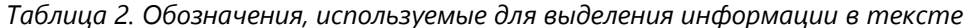

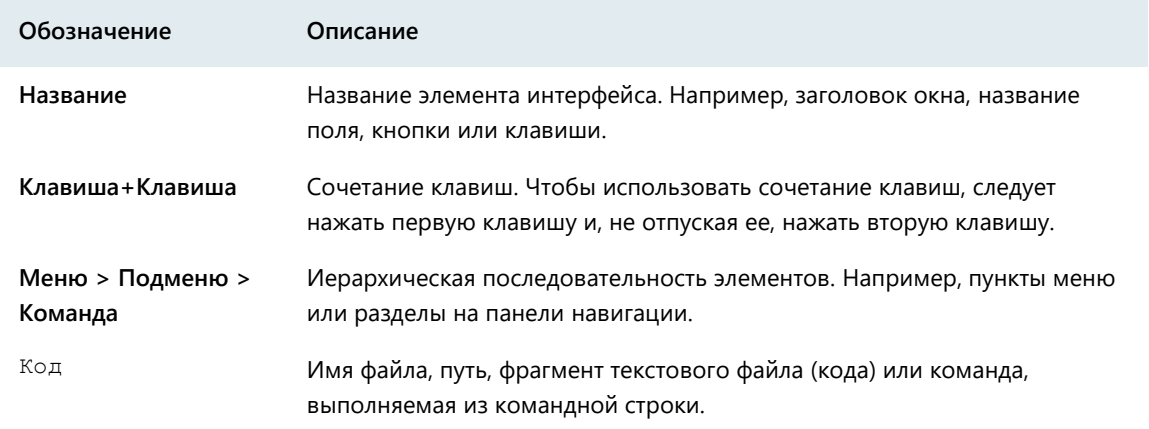

При описании команд в данном документе используются следующие условные обозначения:

- Команды, которые могут быть выполнены пользователем операционной системы, содержат приглашение user@host с символами «~\$»: user@host:~\$ команда
- Команды, которые могут быть выполнены администратором операционной системы, содержат приглашение root@host с символом «~#»: root@host:~# команда
- Параметры, которые должны быть заданы пользователем, заключены в угловые скобки. Например:

команда <параметр>

- Необязательные параметры или ключевые слова заключены в квадратные скобки. Например: команда <обязательный параметр> [необязательный параметр]
- Если при вводе команды можно указать один из нескольких параметров, допустимые варианты заключены в фигурные скобки и разделены вертикальной чертой. Например: команда {вариант-1 | вариант-2}

### <span id="page-5-0"></span>О программе

Программа ViPNet Client 4U for Linux предназначена для защиты IP-трафика на компьютерах с ОС Linux путем шифрования IP-пакетов.

С помощью программы ViPNet Client 4U for Linux, установленной на компьютере, вы можете подключаться к сетевым узлам ViPNet или узлам, которые туннелируются координаторами ViPNet, по защищенным каналам и получать доступ к размещенным на этих узлах ресурсам: корпоративным веб-порталам, электронной почте, системе IP-телефонии, различным серверам и другим корпоративным сервисам.

Программа ViPNet Client 4U for Linux поставляется в одном из двух вариантов:

- Консольная версия доступна работа с программой ViPNet Client 4U for Linux только в командной строке.
- Графическая версия доступна работа с программой ViPNet Client 4U for Linux и в командной строке, и в графическом интерфейсе.

### <span id="page-5-1"></span>Системные требования

Требования к компьютеру для установки программы ViPNet Client 4U for Linux:

- Процессор Intel Core Duo или другой схожий по производительности 64-разрядный процессор.
- Объем оперативной памяти не менее 1 Гбайт.
- Свободное место на жестком диске не менее 500 Мбайт (рекомендуется 1 Гбайт).
- Операционная система одного из следующих дистрибутивов:

| Архитектура<br>процессора | Дистрибутив Linux                                                                                                    |
|---------------------------|----------------------------------------------------------------------------------------------------|
| x86-64                    | • Astra Linux Special Edition «Смоленск».<br>• Astra Linux Common Edition 2.12.29 «Орел».<br>• ГосЛинукс IC5.<br>• РЕД ОС 7.2.<br>• РЕД ОС 7.3.<br>• Альт Рабочая станция 8.2.<br>• Альт Рабочая станция 8 СП.<br>• Альт Рабочая станция 9.1.<br>• ЛОТОС (редакция для серверов и рабочих станций).<br>РОСА «КОБАЛЬТ» (пользовательская редакция).<br>• AlterOS 7.5.<br>EMIAS OS 1.0.<br>• Ubuntu 18.04.5 LTS.<br>• Ubuntu 20.04.2 LTS.<br>Debian 9.13.<br>$\bullet$ Debian 10.9.<br>$\bullet$ CentOS 7.1.<br>CentOS 7.9.<br>• CentOS 8.2.<br>CentOS 8.3. |
| «Эльбрус»                 | • Astra Linux Special Edition «Ленинград».                                                                                                    |
| ARM <sub>v5</sub>         | • OpenWrt Chaos Calmer Build for RTU968V2 v.2.6.4E.                                                                                                    |
| ARM <sub>v</sub> 7        | • Astra Linux Special Edition «Новороссийск».<br>• Сборка для микроконтроллера SM160 на основе ОС Debian.<br>Сборка для микроконтроллера Topaz MX240 на основе ОС OpenEmbedded.<br>Сборка для микроконтроллера Topaz MX681 на основе ОС OpenEmbedded.<br>Raspberry PI 4. Raspbian.                                                                                                    |
| ARM <sub>v</sub> 8        | Nvidia Jetson tx2.<br>Raspberry PI 4. Ubuntu 18.04.<br>Ubuntu Desktop 18.04.5 LTS.<br>Ubuntu Desktop 20.04 LTS.                                                                                                    |

*Таблица 3. Поддерживаемые операционные системы*

**Примечание.** Также возможна работа программы ViPNet Client 4U for Linux на менее производительных устройствах. При необходимости гарантированной поддержки менее производительного устройства [обратитесь в ИнфоТеКС](#page-10-0) (на стр. [11\)](#page-10-0).

На устройствах со слабыми процессорами работа с программой ViPNet Client 4U for Linux может быть замедлена.

### <span id="page-7-0"></span>Требования к корпоративной сети

Для использования программы ViPNet Client 4U for Linux требуется, чтобы в организации существовала сеть ViPNet, управление которой осуществляется с помощью программного обеспечения [ViPNet Administrator](#page-33-1) (см. глоссарий, стр. [34](#page-33-1)) версии 4.6.4 и выше, и была соответствующая лицензия.

### <span id="page-7-1"></span>Список поддерживаемых внешних устройств

Программа ViPNet Client 4U for Linux поддерживает аутентификацию с помощью следующих внешних устройств:

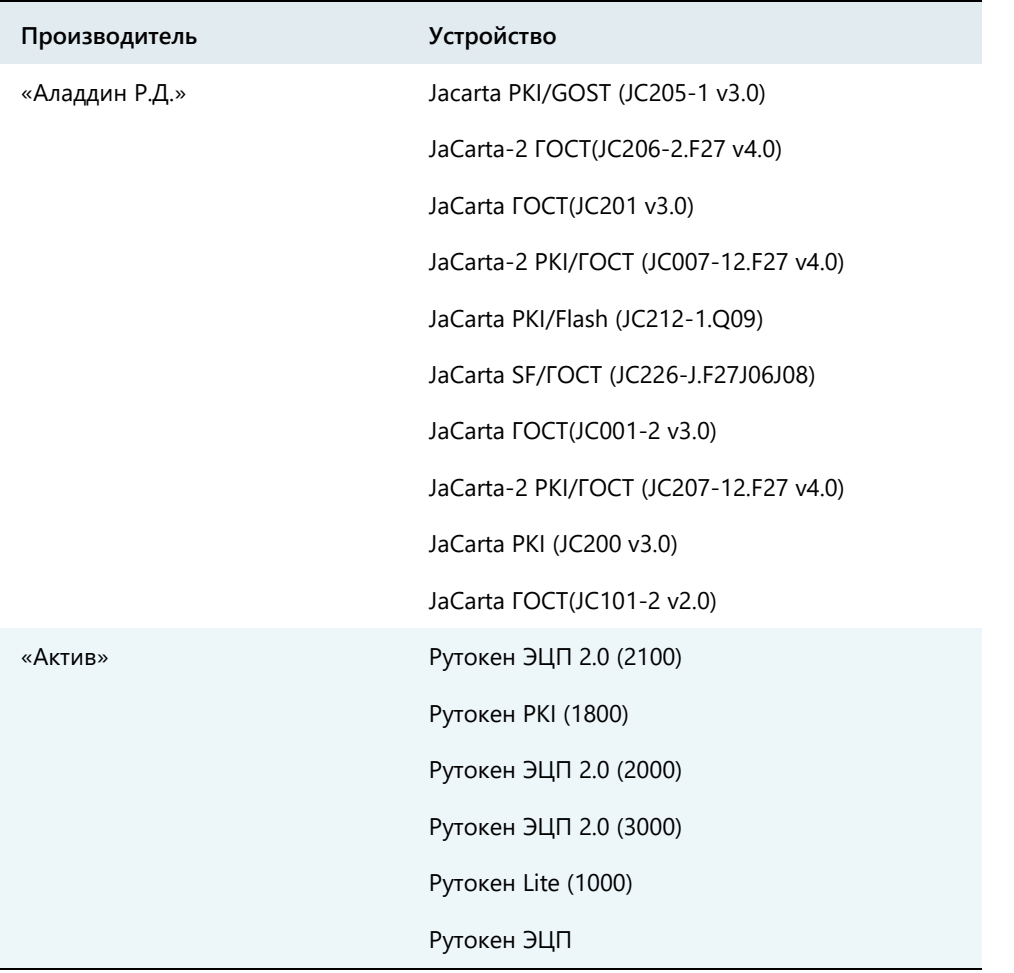

#### *Таблица 4. Список поддерживаемых внешних устройств*

### <span id="page-7-2"></span>Технология обработки трафика программой ViPNet Client 4U for Linux

Программа ViPNet Client 4U for Linux использует для маршрутизации трафика виртуальный сетевой интерфейс TUN. Драйвер TUN-интерфейса работает на сетевом уровне модели OSI, оперируя

IP-пакетами. Единичные IP-адреса и диапазоны IP-адресов защищенной сети ViPNet добавляются в таблицу маршрутизации ОС, обеспечивая передачу трафика от программ на TUN-интерфейс, а затем трафик обрабатывается в ViPNet Client 4U for Linux.

IP-адрес TUN-интерфейса назначается в виде 7.XX.YY.7, где:

- XX старший байт идентификатора узла ViPNet.
- ҮҮ младший байт идентификатора узла ViPNet.

Например, узел ViPNet имеет следующий идентификатор внутри сети ViPNet: 0x04D2162E, где:

- 04D2 идентификатор сети ViPNet.
- 162E идентификатор узла в сети ViPNet.

Тогда XX — это 16, YY — 2E, результирующий IP-адрес TUN-интерфейса — 7.22.46.7. Данная реализация назначения IP-адреса позволяет иметь уникальные виртуальные IP-адреса внутри сети ViPNet.

### <span id="page-8-0"></span>Рекомендации по настройке работы с DNS

Для обеспечения корректной и безопасной работы удаленных пользователей с ресурсами корпоративной сети по DNS-именам следуйте следующим рекомендациям:

- В корпоративной сети выделите отдельные DNS-серверы для обработки защищенного трафика и отдельные DNS-серверы для обработки трафика открытой сети.
- В программе ViPNet Центр управления сетью добавьте DNS-серверы для защищенного трафика в список защищенных DNS-серверов и укажите их в настройках сетевого узла ViPNet Client 4U for Linux, как описано в документе «ViPNet Центр управления сетью. Руководство администратора», глава «Настройка параметров сетевых узлов», раздел «Настройка защищенных DNS-серверов».
- Направьте защищенный трафик на обработку DNS-серверами для защищенного трафика, открытый трафик — на обработку DNS-серверами для открытой сети. Для этого в программе ViPNet Центр управления сетью в настройках DNS-серверов для защищенного трафика:
	- o Укажите корпоративные DNS-зоны, которые будут обрабатываться этими серверами.
	- o Снимите флажок **DNS-серверы поддерживают разрешение имен публичных ресурсов**.

В результате DNS-имена из корпоративных DNS-зон будут обрабатываться DNS-серверами для защищенного трафика. DNS-имена, не входящие в корпоративные DNS-зоны, будут обрабатываться DNS-серверами для открытой сети.

 Если требуется, на компьютерах с программой ViPNet Client 4U for Linux в файле /etc/vipnet.conf укажите доверенный DNS-сервер для открытой сети (см. [Дополнительные](#page-20-0)  [настройки программы ViPNet Client 4U for Linux](#page-20-0) на стр. [21](#page-20-0)). По умолчанию используется DNS-сервер 8.8.8.8.

### <span id="page-9-0"></span>Обработка IP-трафика на прикладном уровне

В программе ViPNet Client 4U for Linux для обработки трафика других программ по прикладным протоколам FTP, DNS, H.323, SCCP, SIP используются значения портов по умолчанию:

- $\bullet$  FTP (TCP)  $-21$ .
- $\bullet$  DNS (UDP)  $-53$ .
- $-H.323$  (UDP)  $1719$ .
- $-H.323$  (TCP)  $1720$ .
- $\bullet$  SCCP (TCP) 2000.
- $\bullet$  SIP (UDP, TCP)  $-$  5060, 5068, 5080.

Чтобы обеспечить обработку трафика от программ через другие порты, обратитесь к администратору программы ViPNet Policy Manager для создания и отправки на узел с программой ViPNet Client 4U for Linux политики безопасности, содержащей настройки обработки прикладных протоколов по требующимся портам.

### <span id="page-9-1"></span>Новые возможности версии 4.12

Ниже представлен краткий обзор изменений и новых возможностей программы ViPNet Client 4U for Linux версии 4.12 по сравнению с версией 4.11. Информация об изменениях в предыдущих версиях приведена в приложении История версий (на стр. 29).

#### **Исправление ошибок**

В ViPNet Client 4U for Linux были исправлены ошибки, обнаруженные при эксплуатации предыдущей версии программы.

### <span id="page-9-2"></span>Комплект поставки

Комплект поставки программы ViPNet Client 4U for Linux включает следующее:

- Пакеты установки в форматах DEB, RPM и IPK.
- Документы в формате PDF:
	- o «ViPNet Client 4U for Linux. Руководство администратора».
	- o «ViPNet Client 4U for Linux. Руководство пользователя».
	- o «ViPNet Client 4U for Linux. Соответствие пакетов установки поддерживаемым платформам».
	- o «ViPNet Client 4U for Linux. Установка на промышленные контроллеры».
	- o «ViPNet Client 4U for Linux. Установка на контроллер Wago».

o «ViPNet Client 4U for Linux. Лицензионные соглашения на компоненты сторонних производителей».

### <span id="page-10-0"></span>Обратная связь

#### Дополнительная информация

Сведения о продуктах и решениях ViPNet, распространенные вопросы и другая полезная информация собраны на сайте ИнфоТеКС:

- [Информация о продуктах ViPNet](https://infotecs.ru/product/).
- [Информация о решениях ViPNet](https://infotecs.ru/resheniya/).
- [Часто задаваемые вопросы](https://infotecs.ru/support/faq/).
- [Форум пользователей продуктов ViPNet](https://infotecs.ru/forum/).

#### Контактная информация

Если у вас есть вопросы, свяжитесь со специалистами ИнфоТеКС:

- Единый многоканальный телефон:
	- +7 (495) 737-6192,

8-800-250-0-260 — бесплатный звонок из России (кроме Москвы).

Служба поддержки: [hotline@infotecs.ru.](mailto:hotline@infotecs.ru)

[Форма для обращения в службу поддержки через сайт](https://infotecs.ru/support/request/).

Телефон для клиентов с расширенной поддержкой: +7 (495) 737-6196.

Отдел продаж: [soft@infotecs.ru.](mailto:soft@infotecs.ru)

Если вы обнаружили уязвимости в продуктах компании, сообщите о них по адресу [security-notifications@infotecs.ru](mailto:security-notifications@infotecs.ru). Распространение информации об уязвимостях продуктов компании ИнфоТеКС регулируется [политикой ответственного разглашения](https://infotecs.ru/disclosure.php).

# <span id="page-11-0"></span>Установка, обновление и удаление ViPNet Client 4U for Linux

### <span id="page-11-1"></span>Порядок установки программы ViPNet Client 4U for Linux

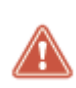

**Внимание!** Если на компьютере используется программа ViPNet Client for Linux версии 4.3.2 и ниже, установка ViPNet Client 4U for Linux невозможна. Предварительно удалите программу ViPNet Client for Linux, как описано в документе «ViPNet Client 4 for Linux. Руководство администратора», раздел «Удаление ViPNet Client for Linux».

Чтобы установить программу ViPNet Client 4U for Linux на компьютеры пользователей вашей защищенной сети, выполните следующие действия:

- **1** Добавьте сетевые узлы пользователей в программе ViPNet Центр Управления сетью (см. документ «ViPNet Центр управления сетью. Руководство администратора», раздел «Добавление клиента») и назначьте им роль «Client for Linux» (0091).
- **2** В программе ViPNet Удостоверяющий и ключевой центр включите настройку **Выбор способа аутентификации в мастере выдачи дистрибутива ключей** (см. документ «ViPNet Удостоверяющий и ключевой центр. Руководство администратора», раздел «Настройка параметров создания дистрибутивов ключей»).
- **3** Установите программу ViPNet Client 4U for Linux на компьютеры пользователей (см. [Установка](#page-12-0)  [и обновление программы ViPNet Client 4U for Linux](#page-12-0) на стр. [13\)](#page-12-0).
- **4** Для пользователей, которые будут проходить аутентификацию с помощью персонального ключа на внешнем устройстве, подготовьте компьютеры для работы с внешними устройствами (см. [Подготовка к работе с внешними устройствами](#page-14-0) на стр. [15\)](#page-14-0).
- **5** Создайте дистрибутивы ключей в программном комплексе ViPNet Administrator (см. документ «ViPNet Удостоверяющий и ключевой центр. Руководство администратора», раздел «Создание дистрибутивов ключей»), при этом выберите способ аутентификации пользователей в программе ViPNet Client 4U for Linux. Затем передайте дистрибутивы ключей вместе с паролями пользователям ViPNet Client 4U for Linux доверенным способом. Передайте также внешние устройства с персональным ключом и ПИН-коды к ним пользователям, для которых выбран соответствующий способ аутентификации.

**Примечание.** Если предполагается установка дистрибутива ключей на маломощное устройство, для файла дистрибутива ключей должны выполняться следующие ограничения:

- Максимальный размер файла \*.dst 5 Мбайт.
- Максимальное количество туннелей 3000.
- Максимальное количество связей с узлами 500.
- **6** Убедитесь, что пользователи ViPNet Client 4U for Linux установили ключи и запустили программу (см. документ «ViPNet Client 4U for Linux. Руководство пользователя», раздел «Установка ключей»).

### <span id="page-12-0"></span>Установка и обновление программы ViPNet Client 4U for Linux

**Примечание.** Не рекомендуется обновлять программу ViPNet Client 4U for Linux на более ранние версии по сравнению с уже установленной версией, иначе программа ViPNet Client 4U for Linux может работать нестабильно.

В случае обновления программы ViPNet Client 4U for Linux при включенном VPN-соединении это соединение будет выключено. После обновления запустите VPN-соединение вручную.

Чтобы установить или обновить программу ViPNet Client 4U for Linux на компьютере, выполните следующие действия:

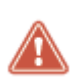

**Внимание!** Если в ОС включен мандатный контроль и другие средства защиты информации, установка программы ViPNet Client 4U for Linux на компьютер должна выполняться администратором с высоким уровнем доступа в ОС.

- **1** Войдите в консоль ОС Linux с правами суперпользователя (root).
- **2** Если вы планируете устанавливать DEB-пакет на компьютер с недавно развернутой ОС Linux, установите все зависимости с помощью команды:

root@host:~# apt-get -f install

**3** Если вы планируете устанавливать графическую версию программы ViPNet Client 4U for Linux на компьютер с ОС CentOS-7.1, установите libxcb.x86\_64 с помощью команды:

root@host:~# yum install libxcb.x86\_64

- **4** В зависимости от типа пакета выполните следующие команды:
	- o Для установки и обновления DEB-пакета:

**Примечание.** При обновлении DEB-пакета может появиться сообщение с предложением установить новую версию файла /etc/vipnet.conf. В ответ на это предложение введите символ Y. Также вы можете запустить обновление DEB-пакета с опцией --force-confnew, чтобы новая версия файла /etc/vipnet.conf была установлена автоматически.

Консольная версия программы ViPNet Client 4U for Linux:

```
root@host:~# dpkg -i
vipnetclient <криптография> <локализация> <архитектура процессора> <версия
>.deb
```
Графическая версия программы ViPNet Client 4U for Linux:

```
root@host:~# dpkg -i
vipnetclient-gui_<криптография>_<локализация>_<архитектура_процессора>_<ве
рсия>.deb
```
- o Для установки и обновления подписанного DEB-пакета в ОС Astra Linux Special Edition «Смоленск»:
	- Консольная версия программы ViPNet Client 4U for Linux:

```
root@host:~# dpkg -i
vipnetclient_s_<криптография>_<локализация>_<архитектура_процессора>_<верс
ия>.deb
```
Графическая версия программы ViPNet Client 4U for Linux:

```
root@host:~# dpkg -i
vipnetclient-gui_s_<криптография>_<локализация>_<архитектура_процессора>_<
версия>.deb
```
- o Для установки RPM-пакета:
	- Консольная версия программы ViPNet Client 4U for Linux:

```
root@host:~# rpm -i
vipnetclient <криптография> <локализация> <архитектура процессора> <версия
>.rpm
```
Графическая версия программы ViPNet Client 4U for Linux:

```
root@host:~# rpm -i
vipnetclient-gui_<криптография>_<локализация>_<архитектура_процессора>_<ве
рсия>.rpm
```
- o Для обновления RPM-пакета:
	- Консольная версия программы ViPNet Client 4U for Linux:

```
root@host:~# rpm -U
vipnetclient_<криптография>_<локализация>_<архитектура_процессора>_<версия
>.rpm
```
Графическая версия программы ViPNet Client 4U for Linux:

```
root@host:~# rpm -U
vipnetclient-gui_<криптография>_<локализация>_<архитектура_процессора>_<ве
рсия>.rpm
```
o Для установки и обновления IPK-пакета:

```
root@host:~# opkg install
vipnetclient_<криптография>_<локализация>_<архитектура_процессора>_<версия>.ip
k
```
**Примечание.** Возможно обновление с консольного варианта программы ViPNet Client 4U for Linux на графический или с графического варианта на консольный. При этом в результате обновления:

- Первоначально установленный вариант программы ViPNet Client 4U for Linux будет удален.
- 
- Автоматический запуск программы будет отключен (если он был включен перед обновлением).
- VPN-соединение будет отключено (если оно было включено перед обновлением).

При удаленном обновлении ViPNet Client 4U for Linux из программы ViPNet Центр управления сетью автоматический запуск программы и VPN-соединение не отключаются.

### <span id="page-14-0"></span>Подготовка к работе с внешними устройствами

Для аутентификации пользователя в программе ViPNet Client 4U for Linux с помощью персонального ключа на внешнем устройстве подготовьте компьютер для работы с внешними устройствами следующим образом:

- **1** Войдите в консоль ОС Linux с правами суперпользователя (root).
- **2** Установите драйверы, поддерживающие работу интерфейса PC/SC:
	- o Для ОС на основе менеджера пакетов DEB:

root@host:~# apt-get install libccid pcscd libpcsclite1

o Для ОС на основе менеджера пакетов RPM:

root@host:~# yum install ccid pcsc-lite

o Для ОС ALT Linux:

```
root@host:~# apt-get install pcsc-lite-ccid libpcsclite
```
- **3** Установите драйверы, поддерживающие работу интерфейса PKCS#11:
	- o [Для устройств Rutoken](https://www.rutoken.ru/support/download/pkcs/).
	- o [Для устройства JaCarta](https://developer.aladdin-rd.ru/archive/pkcs11/index.html) PKI.
- **4** Перезагрузите компьютер.
- **5** Убедитесь, что программа ViPNet Client 4U for Linux определяет установленные библиотеки с помощью команды:

```
user@host:~$ vipnetclient debug --tokens
```
Если нужные библиотеки не обнаружены, в консоли отобразится сообщение об ошибке.

**6** Подключите внешнее устройство к компьютеру и проверьте, определяет ли его ОС и программа ViPNet Client 4U for Linux с помощью команд:

```
user@host:~$ lsusb
user@host:~$ vipnetclient list --tokens
```
## <span id="page-15-0"></span>Удаление программы ViPNet Client 4U for Linux

Чтобы удалить программу ViPNet Client 4U for Linux, выполните следующие действия:

- **1** Войдите в консоль ОС Linux с правами суперпользователя (root).
- **2** В зависимости от типа пакета, который был установлен, выполните следующие команды:
	- o Для DEB-пакета:
		- Консольная версия программы ViPNet Client 4U for Linux: root@host:~# dpkg -r vipnetclient
		- Графическая версия программы ViPNet Client 4U for Linux: root@host:~# dpkg -r vipnetclient-gui
	- o Для RPM-пакета:
		- Консольная версия программы ViPNet Client 4U for Linux: root@host:~# rpm -e vipnetclient
		- Графическая версия программы ViPNet Client 4U for Linux: root@host:~# rpm -e vipnetclient-gui
	- o Для IPK-пакета:

```
root@host:~# opkg remove
vipnetclient_<криптография>_<локализация>_<архитектура_процессора>_<версия>.ip
k
```
# <span id="page-16-0"></span>Администрирование ViPNet Client 4U for Linux

## <span id="page-16-1"></span>Настройка параметров ведения журнала событий программы ViPNet Client 4U for Linux

Информация о событиях, происходящих в процессе работы программы ViPNet Client 4U for Linux, записывается в журнал. Этот журнал позволяет контролировать работоспособность компонентов программы ViPNet Client 4U for Linux, своевременно выявлять и устранять причины сбоев в их работе. Файл журнала располагается в каталоге <рабочий каталог ViPNet>/var/log или <домашний каталог>/.vipnet/var/log. Предусмотрена автоматическая ротация файлов журнала с целью экономии места на жестком диске. Ротация выполняется, когда размер файла журнала достигает 10 Мбайт.

Чтобы настроить уровень детализации событий программы ViPNet Client 4U for Linux, записываемых в журнал, выполните следующие действия:

- **1** Войдите в консоль ОС Linux с правами пользователя.
- **2** Выполните команду:

user@host:~\$ vipnetclient debug --loglevel <уровень детализации>

Возможные значения уровня детализации:

- o 0 в журнал записываются только критичные ошибки.
- o 1 в журнал записываются события уровня 0 и некритичные ошибки.
- o 2 в журнал записываются события уровней 0, 1 и уведомления.
- o 3 в журнал записываются события уровней 0, 1, 2 и информационные события.
- o 4 в журнал записываются события уровней 0, 1, 2, 3 и события режима отладки.
- o 5 в журнал записываются события уровней 0, 1, 2, 3, 4 и детальные события работы приложения.

По умолчанию используется уровень 3.

## <span id="page-17-0"></span>Переинициализация конфигурационных файлов

В случае повреждения внутренних конфигурационных файлов программы ViPNet Client 4U for Linux при сбое ОС, неудачном обновлении справочников и ключей или других нештатных ситуациях, вы можете создать эти файлы заново на основе последних актуальных справочников. Для этого выполните следующие действия:

- **1** Войдите в консоль ОС Linux с правами пользователя.
- **2** Выключите VPN-соединение:

user@host:~\$ vipnetclient stop

**3** Выполните команду:

user@host:~\$ vipnetclient reconfigure

## <span id="page-17-1"></span>Проверка обновлений справочников и ключей на транспортном сервере

По умолчанию модуль MFTP из состава программы ViPNet Client 4U for Linux подключается к координатору, выполняющему роль [транспортного сервера](#page-35-0) (см. глоссарий, стр. [36](#page-35-0)), и проверяет наличие обновлений справочников и ключей раз в 5 минут. Также вы можете обновить это подключение и проверить наличие обновлений вручную, например в диагностических целях, или если хотите получить обновления быстрее. Для этого выполните следующие действия:

- **1** Войдите в консоль ОС Linux с правами пользователя.
- **2** Выполните команду:

user@host:~\$ vipnetclient debug --mftp-reconnect

## <span id="page-17-2"></span>Настройка передачи данных по протоколу TCP

Если пользователь наблюдает нестабильное подключение к сети ViPNet, это может быть вызвано тем, что провайдер блокирует передачу трафика по протоколу UDP. В таких условиях вы можете переключить программу ViPNet Client 4U for Linux на передачу трафика по протоколу TCP, чтобы восстановить стабильную связь с координатором и сетью ViPNet.

Для настройки передачи данных по протоколу TCP:

**1** Войдите в консоль ОС Linux с правами пользователя.

#### **2** Выполните команду:

```
user@host:~$ vipnetclient debug --tcp-tunnel-mode {on | auto | off}
```
Возможные значения:

- o on всегда использовать протокол TCP для соединения с сетью ViPNet.
- o auto соединение с сетью ViPNet по протоколу TCP будет устанавливаться автоматически при невозможности соединения по протоколу UDP. Значение по умолчанию.
- o off протокол TCP для соединения с сетью ViPNet не используется.

### <span id="page-18-0"></span>Управление автозапуском программы ViPNet Client 4U for Linux

По умолчанию при установке дистрибутива ключей включается автоматический запуск программы ViPNet Client 4U for Linux и подключение к сети ViPNet после авторизации пользователя в ОС. При установке дистрибутива ключей пользователь может указать параметр --no-autostart, чтобы отключить автоматический запуск.

В процессе работы программы ViPNet Client 4U for Linux вы можете включить или выключить ее автоматический запуск. Для этого выполните следующие действия:

- **1** Войдите в консоль ОС Linux с правами пользователя.
- **2** Выполните одну из команд:

user@host:~\$ vipnetclient debug --autostart — чтобы включить автоматический запуск программы.

user@host:~\$ vipnetclient debug --no-autostart — чтобы выключить автоматический запуск программы.

### <span id="page-18-1"></span>Просмотр журнала IP-пакетов

В программе ViPNet Client 4U for Linux ведется журнал регистрации IP-пакетов, в который заносится информация обо всех IP-пакетах, передаваемых или получаемых через сеть ViPNet. На основе информации из журнала IP-пакетов вы можете анализировать и контролировать взаимодействие компьютера с программой ViPNet Client 4U for Linux с другими узлами сети ViPNet.

Чтобы просмотреть журнал IP-пакетов, выполните следующие действия:

- **1** Войдите в консоль OC Linux с правами пользователя.
- **2** Выполните команду:

user@host:~\$ vipnetclient dbviewer

**3** Подождите завершения выполнения команды. Это может занять некоторое время.

В результате в консоли отобразится информация об IP-пакетах, переданных и полученных через сеть ViPNet за последние 7 дней (не боле 65536 записей).

|                                  | 21.05.2019 11:19:26 21.05.2019 11:19:31 tun | 800h <dc--- 7.0.2b.7<="" tcp="" th=""><th>53962 11.0.0.1</th></dc--->              | 53962 11.0.0.1     |
|----------------------------------|---------------------------------------------|------------------------------------------------------------------------------------|--------------------|
| 132<br>5082                      | ZDBF@@1C<br>2DBF000A                        | 18 - Unknown destination IP address                                                |                    |
|                                  | 21.05.2019 11:19:20 21.05.2019 11:19:25 tun | B86h <dc--- 7.8.28.7<="" tcp="" td=""><td>68063 11.0.8.1</td></dc--->              | 68063 11.0.8.1     |
| 5081 132<br>- 300                | 2DBF006A<br>2DBF801C                        | 18 - Unknown destination IP address                                                |                    |
|                                  | 21.05.2019 11:19:15 21.05.2019 11:19:18 tun | 800h <dc--- 7.0.28.7<="" tcp="" td=""><td>57735 11.0.0.1</td></dc--->              | 57735 11.0.0.1     |
| 88<br>5080<br>$2^{\circ}$        | 2DBF601C<br>2DBF000A                        | 18 - Unknown destination IP address                                                |                    |
|                                  | 21.05.2019 11:19:10 21.05.2019 11:19:13 tun | 888h <dc--- 7.8.28.7<="" tcp="" td=""><td>34242 11.0.8.1</td></dc--->              | 34242 11.0.8.1     |
| 5082 88<br>-2                    | 2DBF606A<br>208F001C                        | 10 - Unknown destination IP address                                                |                    |
|                                  | 21.05.2019 11:19:05 21.05.2019 11:19:11 tun | 886h <- C--- udp 7.8.28.7                                                          | 2646 192.168.17.22 |
| 9, 2046<br>488<br>4              | 20BF001C<br>2DBF666A                        | 40 - Encrypted IP packet allowed                                                   |                    |
|                                  | Z1.85.2819 11:19:85 21.85.2819 11:19:88 tun | 866h <dc--- 7.6.28.7<="" tcp="" td=""><td>47881 11.8.8.1</td></dc--->              | 47881 11.8.8.1     |
| 5001 88<br>32 D. S               | 20BF001C<br>ZDBF000A                        | 18 - Unknown destination IP address                                                |                    |
|                                  | 21.05.2019 11:19:00 21.05.2019 11:19:03 tun | 86Gh <dc--- 7.8.28.7<="" tcp="" td=""><td>35823 11.0.0.1</td></dc--->              | 35823 11.0.0.1     |
| 5000<br>88<br>$\mathbf{z}$       | ZDBF@01C<br>2DBF006A                        | 18 - Unknown destination IP address                                                |                    |
|                                  | 21.05.2019 11:18:58 21.05.2019 11:19:51 tun | 860h <dc--- 7.0.28.7<="" td="" udp=""><td>11.0.0.1<br/>2846</td></dc--->           | 11.0.0.1<br>2846   |
| 2046<br>984                      | 2DBFG01C<br>2DBF000A                        | 18 - Unknown destination IP address                                                |                    |
|                                  |                                             |                                                                                    |                    |
|                                  | 21.05.2019 11:18:51 21.05.2019 11:18:53 tun | 800h <dc--- 7.0.28.7<="" tcp="" td=""><td>34229 11.0.0.1</td></dc--->              | 34229 11.0.0.1     |
| 5082 88<br>$\sim$ 2 $\sim$       | 20BF801C<br>2DBF000A                        | 18 - Unknown destination IP address                                                |                    |
|                                  | 21.05.2019 11:18:46 21.05.2019 11:18:54 tun | Been <- C--- udo 7.6.28.7                                                          | 2046 192.168.17.22 |
| 9 2046 306 3 20BF601C            | 2DBF608A                                    | 48 - Encrypted IP packet allowed                                                   |                    |
|                                  | 21.05.2019 11:18:45 21.05.2019 11:18:50 tun | 808h <dc--- 7.0.28.7<="" tcp="" td=""><td><math>36281</math> 11.0.0.1</td></dc---> | $36281$ 11.0.0.1   |
| 132<br>5081<br>- 3               | 20BF601C<br>208F686A                        | 18 - Unknown destination IP address                                                |                    |
|                                  | 21.05.2019 11:18:39 21.05.2019 11:18:54 tun | 866h < DC --- udp 7.6.28.7                                                         | $2046$ 11.0.0.1    |
| 1665 5<br>2045                   | 2DBF601C<br>ZDBF000A                        | 18 - Unknown destination IP address                                                |                    |
|                                  | 21.05.2019 11:18:39 21.05.2019 11:18:44 tun | 860h<br><dc ---="" 7.0.28.7<="" tcp="" td=""><td>59166 11.0.0.1</td></dc>          | 59166 11.0.0.1     |
| 5000<br>132<br>- 31              | 2DBF601C 2DBF000A                           | 18 - Unknown destination IP address                                                |                    |
| client@client virtual nachine:-S |                                             |                                                                                    |                    |

<span id="page-19-0"></span>*Рисунок 1. Просмотр журнала IP-пакетов*

## Настройка количества потоков обработки IP-трафика

Для повышения скорости обработки IP-трафика вы можете увеличить количество потоков, используемых драйверной частью программы ViPNet Client 4U for Linux. По умолчанию для обработки IP-трафика используются 4 потока. Чтобы изменить количество потоков обработки IP-трафика, выполните следующие действия:

**1** Узнайте идентификатор процесса для демона vipnetclient с помощью команды:

user@host:~\$ vipnetclient info

Идентификатор процесса отображается в поле Process ID.

**2** Завершите работу демона vipnetclient с помощью команды:

user@host:~\$ sudo kill <идентификатор процесса>

- **3** В переменной окружения ITCS\_THREADS\_COUNT укажите желаемое количество потоков обработки IP-трафика (в диапазоне от 1 до 1024).
- **4** Включите VPN-соединение с помощью команды:

```
user@host:~$ vipnetclient start
```
## <span id="page-20-0"></span>Дополнительные настройки программы ViPNet Client 4U for Linux

Вы можете задать дополнительные настройки программы ViPNet Client 4U for Linux с помощью файла /etc/vipnet.conf. Этот конфигурационный файл создается автоматически при установке ViPNet Client 4U for Linux, в нем вы можете задать значения следующих параметров:

- Секция [global]:
	- $\circ$  config\_dir путь к рабочему каталогу ViPNet, в котором хранятся конфигурационные файлы, справочники и ключи ViPNet, а также файлы аудита. По умолчанию данные файлы хранятся в каталоге \$HOME/. vipnet. Если указать путь к рабочему каталогу ViPNet в файле /etc/vipnet.conf, то использовать установленные на компьютере справочники и ключи ViPNet смогут все пользователи ОС.

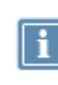

**Примечание.** Если путь к рабочему каталогу ViPNet указан в файле /etc/vipnet.conf, то запуск графического интерфейса программы ViPNet Client 4U for Linux возможен только с правами суперпользователя (root).

- $\circ$  log\_dir путь к каталогу с журналами ViPNet Client 4U for Linux. Путь по умолчанию <рабочий\_каталог\_ViPNet>/var/log.
- Секция [dns]:
	- o trusted IP-адрес доверенного DNS-сервера для открытой сети. По умолчанию 8.8.8.8. IP-адрес доверенного DNS-сервера в данном параметре должен быть указан обязательно, иначе [при рекомендованных настройках DNS](#page-8-0) (на стр. [9](#page-8-0)) открытый DNS-трафик на компьютере обрабатываться не будет.
	- o iptables использовать утилиту iptables для перехвата всего DNS-трафика. Значение по умолчанию — on. Если iptables=on, то весь DNS-трафик перехватывается iptables и направляется в программу ViPNet Client 4U for Linux, где обрабатывается в соответствии с [заданными администратором ViPNet настройками](#page-8-0) (на стр. [9](#page-8-0)), при этом DNS-трафик не обрабатывается ОС. Если такой способ обработки трафика вам не подходит, установите значение iptables=off, в этом случае открытый DNS-трафик будет обрабатываться в соответствии с настройками ОС, а защищенный DNS-трафик для обработки будет передаваться через IP-адрес 11.254.254.254 в программу ViPNet Client 4U for Linux. При этом вручную добавьте IP-адрес 11.254.254.254 в список DNS-серверов в настройках ОС.

Пример содержимого файла /etc/vipnet.conf:

```
[global]
; Path where to install keys
config_dir=/opt/vipnet
; Path where to store log files. By default <config_dir>/var/log
;log_dir=
```

```
[dns]
```

```
; User defined trusted DNS servers, separated by comma
trusted=8.8.8.8
; Using iptables rules for DNS requests redirection to ViPNet
; If iptables not enabled (=off) then IP 11.254.254.254 will be used as ViPNet DNS server
; and this IP must be added manually to required configs
;iptables=off
```
### <span id="page-21-0"></span>Регламентный контроль целостности ViPNet Client 4U for Linux

В рамках эксплуатации программы ViPNet Client 4U for Linux системному администратору или администратору безопасности рекомендуется выполнять следующие регламентные проверки программы:

- Проверка целостности программного обеспечения ViPNet Client 4U for Linux и среды функционирования.
- Проверка работоспособности криптографических алгоритмов.
- Проверка работоспособности датчиков случайных чисел.

Во время выполнения регламентных проверок требуется ввести пароль администратора сетевого узла. Вы можете получить этот пароль у администратора сети ViPNet.

Чтобы провести регламентные проверки, выполните следующие действия:

- **1** Войдите в консоль ОС Linux с правами пользователя.
- **2** Если VPN-соединение выключено, включите его с помощью команды:

user@host:~\$ vipnetclient start

**3** Выполните команду:

```
user@host:~$ vipnetclient info --regulations [--psw
<пароль_администратора_сетевого_узла>]
```
где:

--psw — параметр для указания пароля администратора сетевого узла. Чтобы снизить риск компрометации пароля, применять параметр --psw не рекомендуется, так как при этом пароль отображается в консоли в явном виде. Вводите пароль по запросу во время выполнения команды.

**4** Если пароль не был указан в команде, при появлении соответствующего запроса введите пароль администратора сетевого узла и нажмите клавишу **Enter**.

Результаты регламентных проверок отобразятся в консоли. В случае нарушения целостности или при неработоспособности какого-либо из проверяемых компонентов появится информация об этом, и подключение к сети ViPNet будет прервано, см. рекомендации раздела [Нарушена](#page-28-0)  [целостность компонентов программы ViPNet Client 4U for Linux или связанных системных](#page-28-0)  [библиотек](#page-28-0) (на стр. [29\)](#page-28-0).

| testerBastra: ~ \$ vipnetclient info -- regulations       |
|-----------------------------------------------------------|
| Type ViPNet administrator password:                       |
| Checking the license for integrity  succeeded             |
| Checking the host links for integrity succeeded           |
| Checking the executables for integrity  succeeded         |
| Checking the configuration files for integrity  succeeded |
| Checking the libraries for integrity  succeeded           |
| Checking the random number generator  succeeded           |
| Checking the encryption algorithms  succeeded             |
| Checking the encruption driver  succeeded                 |
| testerBastra: ~\$                                         |

<span id="page-22-0"></span>*Рисунок 2. Просмотр результатов регламентных проверок*

### Работа с журналом критически важных событий

В программе ViPNet Client 4U for Linux ведется журнал критически важных событий программы, в который записывается следующая информация:

- информация о добавлении, смене и удалении ключей (установка и удаление дистрибутива ключей, обновление справочников и ключей);
- информация о неудачных попытках добавления и смены ключей (ошибки установки дистрибутива ключей, ошибки обновления справочников и ключей);
- результаты проверки целостности компонентов ViPNet Client 4U for Linux;
- результаты проверки целостности среды функционирования ViPNet Client 4U for Linux;
- результаты проверки работоспособности ViPNet Client 4U for Linux;
- информация о проведении регламентных работ (результаты выполнения регламентной проверки, информация о выгрузке и очистке журнала критически важных событий).

Для доступа к журналу критически важных событий требуется ввести пароль администратора сетевого узла. Вы можете получить этот пароль у администратора сети ViPNet.

Чтобы экспортировать информацию из журнала критически важных событий в файл, выполните следующие действия:

- **1** Войдите в консоль ОС Linux с правами пользователя.
- **2** Если VPN-соединение выключено, включите его с помощью команды:

user@host:~\$ vipnetclient start

**3** Выполните команду:

```
user@host:~$ vipnetclient eventlog [--psw <пароль администратора сетевого узла>]
[--output <каталог_сохранения_файла_журнала>] [--delete
<каталог_сохранения_файла_журнала>]
```
где:

- o --psw параметр для указания пароля администратора сетевого узла. Чтобы снизить риск компрометации пароля, применять параметр --psw не рекомендуется, так как при этом пароль отображается в консоли в явном виде. Вводите пароль по запросу во время выполнения команды.
- o --output параметр для указания каталога, в который будет сохранен файл журнала. Если этот параметр не будет указан, файл журнала будет сохранен в каталог, в котором запущена команда.
- o --delete параметр для экспорта файла журнала с последующим удалением из журнала записей старше 72 часов.
- **4** Если пароль не был указан в команде, при появлении соответствующего запроса введите пароль администратора сетевого узла и нажмите клавишу **Enter**.

В результате архив \*.zip, содержащий файл журнала критически важных событий, будет сохранен в указанный каталог или каталог, в котором была запущена команда.

# <span id="page-24-0"></span>Отладка работы программы ViPNet Client 4U for Linux

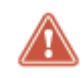

**Внимание!** Использовать описанные в этом разделе опции рекомендуется только разработчикам.

Для отладки работы программы ViPNet Client 4U for Linux вы можете воспользоваться следующими опциями команды vipnetclient debug:

- $\bullet$  --tunnel-visibility  $\{0 \mid 1\}$  видимость туннелируемых узлов по реальным  $(0)$  или виртуальным (1) IP-адресам. Перед изменением данной настройки обязательно выключите VPN-соединение с помощью команды vipnetclient stop. Значение по умолчанию — 0. Использование виртуальной видимости решает проблему с пересечением IP-адресов туннелируемых узлов и IP-адресов локальной сети.
- --active-server <идентификатор координатора ViPNet> [--insist] сменить сервер соединений для клиента с программой ViPNet Client 4U for Linux. Сервером соединений может быть только координатор из собственной сети ViPNet, координаторы из доверенных сетей ViPNet не могут быть выбраны сервером соединений.

Если при назначении сервера соединений добавить в команду опцию --insist, то при получении новых справочников и ключей выбор сервера соединений из управляющего ПО ViPNet будет проигнорирован, а сервером соединений останется координатор, выбранный вами вручную. Чтобы выключить эту настройку, повторно задайте сервер соединений с помощью опции --active-server, не используя опцию --insist.

- $-$ -nvs-debug задать интервал отправки событий в систему мониторинга ViPNet NVS длительностью 60 секунд в целях отладки.
- --no-nvs-debug выключить настройку --nvs-debug и использовать интервал, полученный из системы мониторинга ViPNet NVS.
- $\bullet$  --benchmark <размер буфера> проверка производительности криптодрайвера ViPNet Client 4U for Linux при заданном размере тестового буфера информации.
- --reload перезагрузка сервиса ViPNet Client 4U for Linux.

# <span id="page-25-0"></span>Возможные неполадки и способы их устранения

## <span id="page-25-1"></span>Особенности ViPNet Client 4U for Linux

В таблице ниже приведены особенности работы программы ViPNet Client 4U for Linux и способы устранения возможных неполадок.

*Таблица 5. Особенности ViPNet Client 4U for Linux*

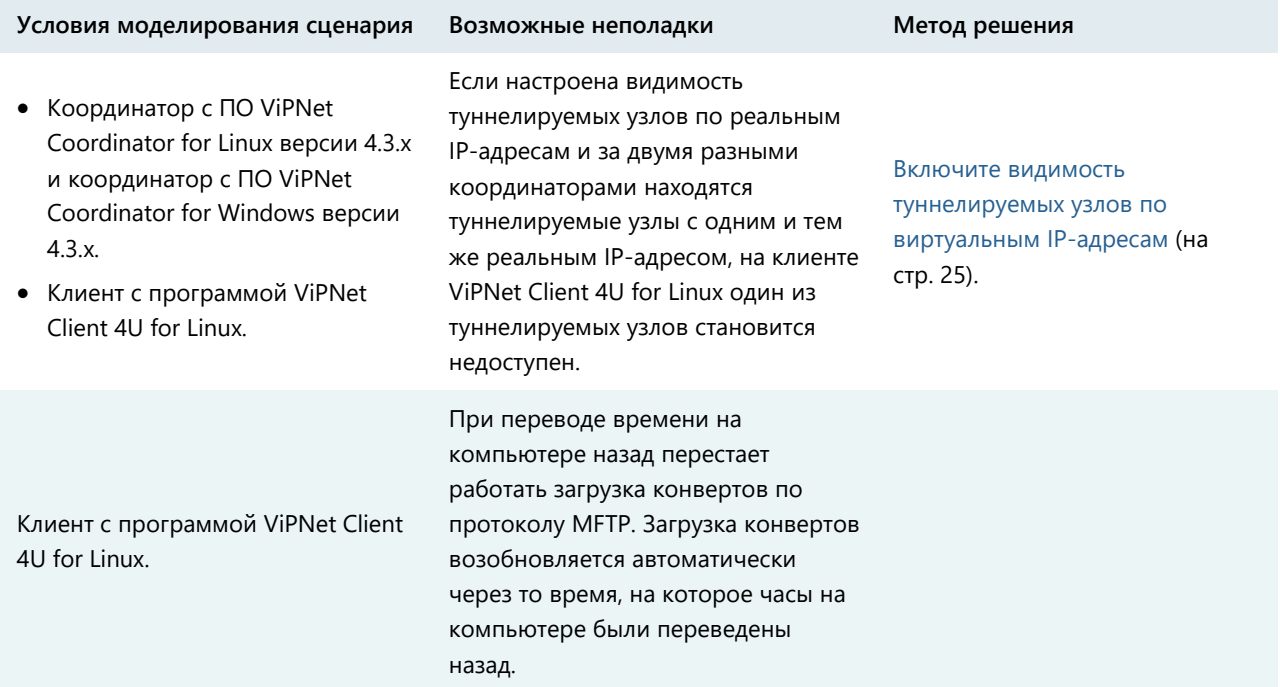

### <span id="page-25-2"></span>Не удается установить программу ViPNet Client 4U for Linux

Если не удается установить программу ViPNet Client 4U for Linux на компьютер, убедитесь, что:

- на компьютере установлена поддерживаемая ОС (см. [Системные требования](#page-5-1) на стр. [6\)](#page-5-1);
- установлены все зависимости связанные с компонентами программы ViPNet Client 4U for Linux библиотеки (см. [Установка и обновление программы ViPNet Client 4U for Linux](#page-12-0) на стр. [13\)](#page-12-0).

## <span id="page-26-0"></span>Не удается обновить программу ViPNet Client 4U for Linux с помощью QApt

Если обновление программы ViPNet Client 4U for Linux с помощью установщика пакетов QApt не завершается в течение длительного времени и при принудительном прерывании обновления появляется сообщение об ошибке, выполните следующие действия:

- **1** Прервите обновление программы ViPNet Client 4U for Linux.
- **2** Удалите конфигурационный файл /etc/vipnet.conf.
- <span id="page-26-1"></span>**3** Повторно запустите обновление программы ViPNet Client 4U for Linux.

## После установки ViPNet Client 4U for Linux не отображаются иконки программ

Если после установки программы ViPNet Client 4U for Linux в ОС не отображаются иконки программ, обновите иконки с помощью команд:

root@host:~# gtk-update-icon-cache -f -t /usr/share/icons/hicolor

root@host:~# update-mime-database /usr/share/mime

<span id="page-26-2"></span>root@host:~# update-desktop-database /usr/share/applications

## Не удается установить дистрибутив ключей на компьютер

Если пользователь ViPNet Client 4U for Linux не может установить дистрибутив ключей (файл \*.dst) на компьютер, удостоверьтесь, что пользователь вводит правильный пароль и дистрибутив ключей соответствует следующим требованиям:

- Дистрибутив ключей создан в программном комплексе ViPNet Administrator версии 4.6.4 и выше.
- В программном комплексе ViPNet Administrator на клиент добавлена роль «Client for Linux» (0091).
- В дистрибутиве ключей содержится действительная лицензия на использование программы ViPNet Client 4U for Linux.

## <span id="page-27-0"></span>Нарушена работа программы ViPNet Client 4U for Linux с DNS

Если в выводе команды vipnetclient info в строке DNS status отображается статус, отличный от on, для устранения проблемы работы программы ViPNet Client 4U for Linux с DNS следуйте указаниям ниже.

| tester@astra:~\$ vipnetclient info   |                                                                                                    |
|--------------------------------------|----------------------------------------------------------------------------------------------------|
| Version                              | $4.11.8 - 7751$                                                                                                    |
| VPN status                           | On (connected)                                                                                                    |
| Host name                            | rubtsova 2                                                                                                    |
| Host ID                              | 35D0000E                                                                                                    |
| Encryption mode                      | GOST                                                                                                    |
| Permissions level                    | maximum                                                                                                    |
| Roles                                | $B \times 17$ , $B \times 91$                                                                                                    |
|                                      | Rotive coordinator 3500000R, Coordinator 1, 11.0.0.1                                                                              |
|                                      | ViPNet network name Network for Rubtsova Yulia                                                                                    |
| ViPNet network ID 13776              |                                                                                                    |
| License expires on 2021-02-19        |                                                                                                    |
| Keus issued on                       | 2020-11-19 09:58:18                                                                                                    |
| Keys<br>License status<br>Logon mode | Keys have been installed and verified (/home/tester/.vipnet)<br>License has been verified successfully. No errors found<br>Device |
| User                                 | tester                                                                                                    |
| Process 1D                           | #2609                                                                                                    |
| Log verbosity level 3                |                                                                                                    |
| DNS status                           | The loopback interface is down                                                                                                    |
| Fault-tolerance                      | $Un$ (18)                                                                                                    |
| Autostart at logon                   | On                                                                                                    |
| tester@astra:~\$                     |                                                                                                    |

*Рисунок 3. Отображение информации о проблеме работы программы ViPNet Client 4U for Linux с DNS*

Статус The loopback interface is down.

В этом случае включите loopback-интерфейс, например, с помощью команды:

user@host:~\$ sudo ifconfig lo 127.0.0.1 netmask 255.0.0.0 up

Статус The iptables utility not found.

В этом случае установите в системе утилиту iptables с помощью одной из команд:

o Если в ОС используется менеджер пакетов dpkg:

user@host:~\$ sudo apt install iptables

o Если в ОС используется менеджер пакетов rpm:

user@host:~\$ sudo yum install iptables

• Статус off.

В файле /etc/vipnet.conf выключено использование iptables либо произошла ошибка при загрузке правил iptables. Проверьте настройки в файле /etc/vipnet.conf (см. [Дополнительные настройки программы ViPNet Client 4U for Linux](#page-20-0) на стр. [21\)](#page-20-0).

## <span id="page-28-0"></span>Нарушена целостность компонентов программы ViPNet Client 4U for Linux или связанных системных библиотек

В случае нарушения целостности компонентов программы ViPNet Client 4U for Linux и связанных библиотек ОС, например в результате вмешательства посторонних лиц, работа пользователя с программой будет невозможна. В этом случае переустановите программу ViPNet Client 4U for Linux для восстановления ее работоспособности.

В случае нарушения целостности конфигурационных файлов или справочников и ключей (в том числе файла лицензии) поручите пользователю удалить ключи в командной строке и установить их заново. Подробнее об этом см. в документе «ViPNet Client 4U for Linux. Руководство пользователя», глава «Работа с программой ViPNet Client 4U for Linux в командной строке».

В случае одновременного нарушения целостности компонентов программы ViPNet Client 4U for Linux, связанных библиотек ОС, конфигурационных файлов и справочников и ключей (в том числе файла лицензии) переустановите программу ViPNet Client 4U for Linux для восстановления ее работоспособности. Затем поручите пользователю переустановить ключи в командной строке.

# История версий

В данном приложении описаны основные изменения в различных версиях ViPNet Client 4U for Linux.

### <span id="page-29-0"></span>Новые возможности версии 4.11

Ниже представлен краткий обзор изменений и новых возможностей программы ViPNet Client 4U for Linux версии 4.11 по сравнению с версией 4.10.

#### **Аутентификация с помощью внешних устройств**

Раньше в программе ViPNet Client 4U for Linux использовалась только однофакторная аутентификация пользователя по паролю. В новой версии программы ViPNet Client 4U for Linux реализована двухфакторная аутентификация пользователя с помощью персонального ключа на внешнем устройстве и ПИН-кода к нему. Способ аутентификации выбирает администратор сети ViPNet при создании дистрибутива ключей (см. [Порядок установки программы ViPNet Client 4U for](#page-11-1)  [Linux](#page-11-1) на стр. [12\)](#page-11-1).

### <span id="page-29-1"></span>Новые возможности версии 4.10

Ниже представлен краткий обзор изменений и новых возможностей программы ViPNet Client 4U for Linux версии 4.10 по сравнению с версией 4.9.

#### **Увеличение производительности**

В новой версии программы ViPNet Client 4U for Linux за счет включения аппаратного ускорения повышена скорость шифрования и передачи трафика через VPN-соединение.

#### **Исправление ошибок**

В ViPNet Client 4U for Linux были исправлены ошибки, обнаруженные при эксплуатации предыдущей версии программы.

### <span id="page-29-2"></span>Новые возможности версии 4.9

Ниже представлен краткий обзор изменений и новых возможностей программы ViPNet Client 4U for Linux версии 4.9 по сравнению с версией 4.8.

#### **Поддержка ViPNet Connect for Linux**

В новой версии ViPNet Client 4U for Linux обеспечена работа с программой ViPNet Connect for Linux на ОС Альт Линукс 8.2.

### <span id="page-30-0"></span>Новые возможности версии 4.8

Ниже представлен краткий обзор изменений и новых возможностей программы ViPNet Client 4U for Linux версии 4.8 по сравнению с версией 4.6.

#### **Обращение к сетевым узлам по служебным именам**

Теперь вы можете обращаться к узлам сети ViPNet по их служебным именам (например, для организации удаленного доступа, проверки связи с узлами, доступа к корпоративным ресурсам). Для обращения к сетевому узлу по служебному имени вводите следующее:

- o <идентификатор\_узла\_ViPNet>.vipnet для обращения к сетевым узлам ViPNet. Например, 2DBF001D.vipnet.
- o <IP-адрес туннеля>.<идентификатор туннелирующего координатора>.vipnet для обращения к ресурсам, туннелируемым координатором ViPNet. Например, 10.0.2.26.2DBF000A.vipnet.

#### **Уведомление о разнице во времени с координатором**

Если разница во времени на координаторе и клиенте с программой ViPNet Client 4U for Linux, который стоит за этим координатором, больше разрешенной на координаторе, взаимодействие между ними невозможно. В этом случае в интерфейсе ViPNet Client 4U for Linux будет отображаться оповещение о разнице во времени и рекомендация перевести часы на компьютере.

Данная функция поддерживается только координаторами с ПО ViPNet Coordinator for Linux.

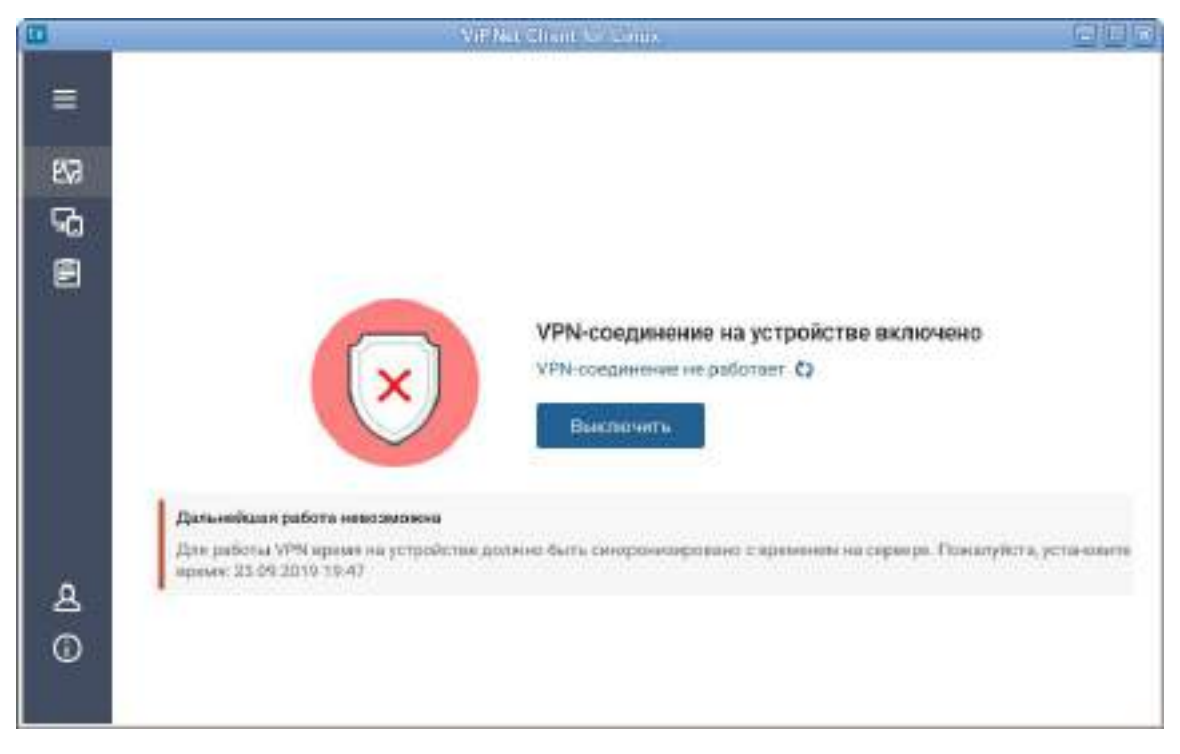

*Рисунок 4. Уведомление о разнице во времени с координатором*

#### **Отображение уведомлений в интерфейсе и в командной строке**

В новой версии программы ViPNet Client 4U for Linux в интерфейсе и в командной строке (при выполнении команды vipnetclient info) отображаются оповещения о разнице во времени с координатором, о необходимости установки нового дистрибутива ключей после смены мастер-ключей, об обновлении программы ViPNet Client 4U for Linux, о неудавшемся обновлении программы ViPNet Client 4U for Linux.

| tester@astra: \$ vipnetclient info                                                                            |
|----------------------------------------------------------------------------------------------------|
| Warning: clock is out of sync with the active coordinator.<br>Contact the administrator to correct your clock |
| 4767825172                                                                                                    |
| VPH status clock is out of sunc                                                                               |
| #Pracheva_lin_?                                                                                               |
| 15FD00FR                                                                                                    |
| maximum                                                                                                    |
| 8x17, 0x65, 0x91                                                                                              |
| Active coordinator 15FD000R. CorWin_01. 11.0.0.1                                                              |
| ViPNet metwork name Infotecs, Release Control                                                                 |
| 5629                                                                                                    |
| $2822 - 18 - 18$                                                                                              |
| 2019-04-29 16:41:56                                                                                           |
| Keys have been installed and verified (/home/tester/.vipnet)                                                  |
| Your license has expired                                                                                      |
| tester                                                                                                    |
| #56117                                                                                                    |
| F.                                                                                                    |
| enabled                                                                                                    |
| enabled(10)                                                                                                   |
| enabled                                                                                                    |
|                                                                                                    |
|                                                                                                    |

*Рисунок 5. Уведомления о разнице во времени с координатором и просроченной лицензии*

 **Предупреждение об установке неподписанной сборки программы ViPNet Client 4U for Linux в ОС Astra Linux Special Edition «Смоленск»**

Теперь для компьютеров с ОС Astra Linux Special Edition «Смоленск» с замкнутой программной средой поставляется специальный подписанный пакет установки программы ViPNet Client 4U for Linux. Если вы установите неподписанный пакет программы ViPNet Client 4U for Linux, то при включении мандатного контроля программа работать не будет. Во время установки неподписанного пакета программы ViPNet Client 4U for Linux отображается уведомление об этом.

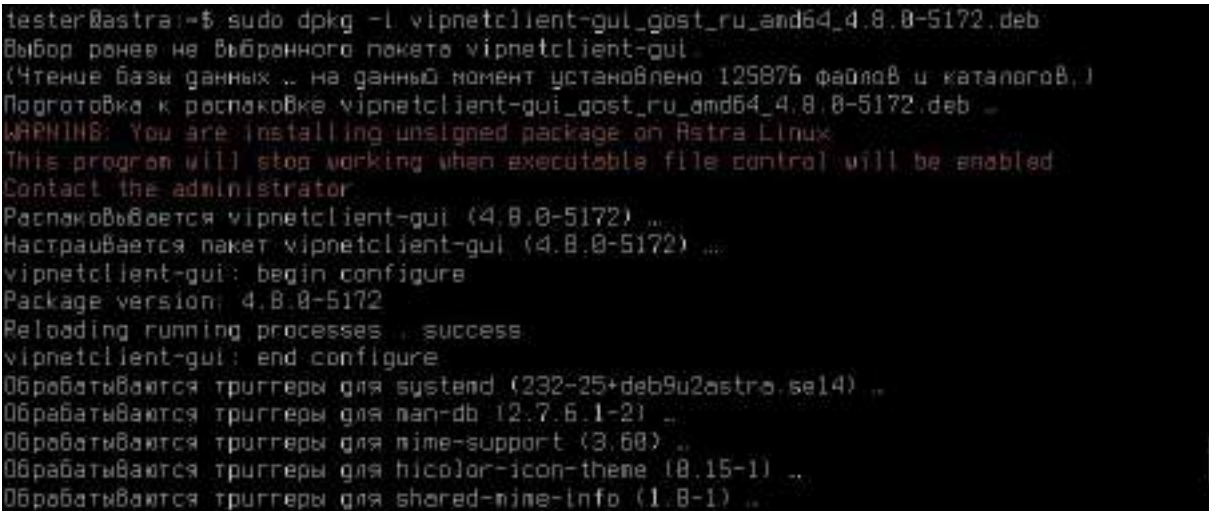

*Рисунок 6. Уведомление об установке неподписанной сборки ViPNet Client 4U for Linux*

#### **Создание отчета о работе программы в графической версии программы**

Раньше создание отчета о работе программы ViPNet Client 4U for Linux для отправки в ИнфоТеКС выполнялось только в командной строке. Теперь вы можете создать отчет и с помощью интерфейса ViPNet Client 4U for Linux.

#### **Открытие файлов \*.dst с помощью программы ViPNet Client 4U for Linux**

Теперь вы можете быстро перейти к установке дистрибутива ключей, дважды щелкнув файл \*.dst в файловом менеджере. В результате автоматически откроется окно **Установка ключей**.

#### **Многопоточная обработка IP-трафика**

В новой версии программы ViPNet Client 4U for Linux вы можете управлять количеством потоков (см. [Настройка количества потоков обработки IP](#page-19-0)-трафика на стр. [20](#page-19-0)), используемых драйверной частью программы ViPNet Client 4U for Linux. Увеличение количества используемых потоков позволяет повысить скорость обработки IP-трафика. По умолчанию программа ViPNet Client 4U for Linux использует 4 потока.

# <span id="page-33-0"></span>Глоссарий

### <span id="page-33-1"></span>ViPNet Administrator

Набор программного обеспечения для администрирования сети ViPNet, включающий в себя серверное и клиентское приложения ViPNet Центр управления сетью, а также программу ViPNet Удостоверяющий и ключевой центр.

### ViPNet Удостоверяющий и ключевой центр (УКЦ)

Программа, входящая в состав программного обеспечения ViPNet Administrator. Предназначена для формирования и обновления ключей сетевых узлов ViPNet, а также для управления сертификатами и списками аннулированных сертификатов.

### ViPNet Центр управления сетью (ЦУС)

Программа, входящая в состав программного обеспечения ViPNet Administrator. Предназначена для создания и управления конфигурацией сети и позволяет решить следующие основные задачи:

- построение виртуальной сети (сетевые объекты и связи между ними, включая межсетевые);
- изменение конфигурации сети;
- формирование и рассылка справочников;
- рассылка ключей узлов и ключей пользователей;
- формирование информации о связях пользователей для УКЦ;
- задание полномочий пользователей сетевых узлов ViPNet.

### Дистрибутив ключей

Файл с расширением \*.dst, создаваемый в программе ViPNet Удостоверяющий и ключевой центр для каждого пользователя сетевого узла ViPNet. Содержит справочники, ключи и файл лицензии, необходимые для обеспечения первичного запуска и последующей работы программы ViPNet на сетевом узле. Для обеспечения работы программы ViPNet дистрибутив ключей необходимо установить на сетевой узел.

#### Клиент (ViPNet-клиент)

Сетевой узел ViPNet, который является начальной или конечной точкой передачи данных. В отличие от координатора клиент не выполняет функции маршрутизации трафика и служебной информации.

### Координатор (ViPNet-координатор)

Сетевой узел, представляющий собой компьютер с установленным программным обеспечением координатора (ViPNet Coordinator) или программно-аппаратный комплекс. В рамках сети ViPNet координатор выполняет серверные функции, а также маршрутизацию трафика и служебной информации.

#### Мастер-ключ

Ключ, который администратор сети ViPNet использует для формирования симметричных ключей пользователей и узлов. В сети ViPNet формируется три вида мастер-ключей:

- мастер-ключ ключей обмена;
- мастер-ключ ключей защиты ключей обмена;
- мастер-ключ персональных ключей пользователей.

Мастер-ключ формируется с помощью датчика случайных чисел. Он хранится в программе ViPNet Удостоверяющий и ключевой центр в полной секретности, поскольку компрометация мастер-ключа приводит к компрометации всех ключей, сформированных на его основе.

#### Открытый узел

Узел, на котором не установлено программное обеспечение ViPNet с функцией шифрования трафика на сетевом уровне.

#### Роль

Некоторая функциональность сетевого узла, предназначенная для решения целевых и служебных задач сети ViPNet. Роль используется в лицензировании сети с помощью файла лицензии и определяет возможности сетевого узла и программное обеспечение ViPNet, которое может быть установлено на этом узле.

Роли могут иметь атрибуты в виде количественных характеристик и полномочий, которые также влияют на функциональность.

Набор ролей для каждого сетевого узла задается администратором сети ViPNet в программе ViPNet Центр управления сетью.

#### Сервер соединений

Функциональность координатора, обеспечивающая соединение клиентов друг с другом в случае, если они находятся в разных подсетях и не могут соединиться напрямую. Для каждого клиента можно выбрать свой сервер соединений. По умолчанию сервер соединений для клиента также является сервером IP-адресов.

#### Сетевой узел ViPNet

Узел, на котором установлено программное обеспечение ViPNet, зарегистрированный в программе ViPNet Центр управления сетью.

### Сеть ViPNet

Логическая сеть, организованная с помощью программного обеспечения ViPNet и представляющая собой совокупность сетевых узлов ViPNet.

Сеть ViPNet имеет свою адресацию, позволяющую наладить обмен информацией между ее устройствами. Каждая сеть ViPNet имеет свой уникальный номер (идентификатор).

#### Симметричный ключ

Последовательность битов заданной длины (для алгоритма ГОСТ 28147-89 — 256 бит), используемая как для зашифрования, так и для расшифрования информации.

В программном обеспечении ViPNet симметричные ключи используются для зашифрования и расшифрования IP-трафика, информации приложений (в том числе почтовой), служебных и прикладных конвертов.

### Суперпользователь (root)

Учетная запись в UNIX-системах, пользователь которой наделен специальными полномочиями, позволяющими осуществлять полный контроль над системой, изменять системные файлы, запускать специальные приложения, выполнять резервное копирование системы. Полномочия пользователя, работающего в системе с правами root, ничем не ограничены.

### <span id="page-35-0"></span>Транспортный сервер

Функциональность координатора, обеспечивающая маршрутизацию транспортных конвертов между узлами сети ViPNet.

#### Туннелирование

Технология, позволяющая защитить соединения между узлами локальных сетей, которые обмениваются информацией через интернет или другие публичные сети, путем инкапсуляции и шифрования трафика этих узлов не самими узлами, а координаторами, которые установлены на границе их локальных сетей. При этом установка программного обеспечения ViPNet на эти узлы необязательна, то есть туннелируемые узлы могут быть как защищенными, так и открытыми.